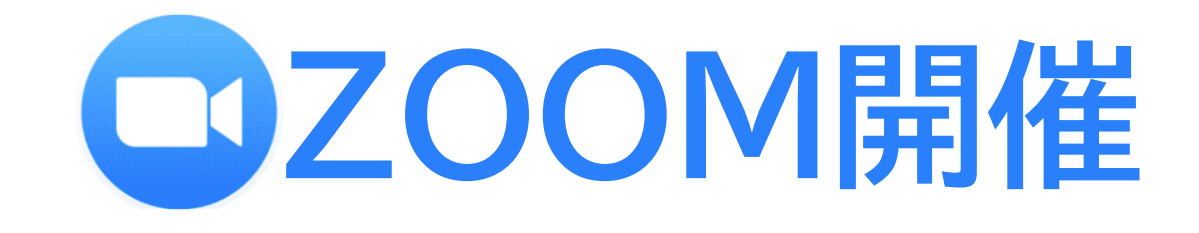

# **WEB開催における 視聴マニュアル -参加者用-**

**第39回日本ストーマ・排泄リハビリテーション学会総会 2022年2月11日-12日 @サンポート高松**

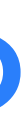

## **WEB開催閲覧サイトについて**

①学会総会ホームページTOP画面左 上の「WEB開催閲覧サイト」をクリック

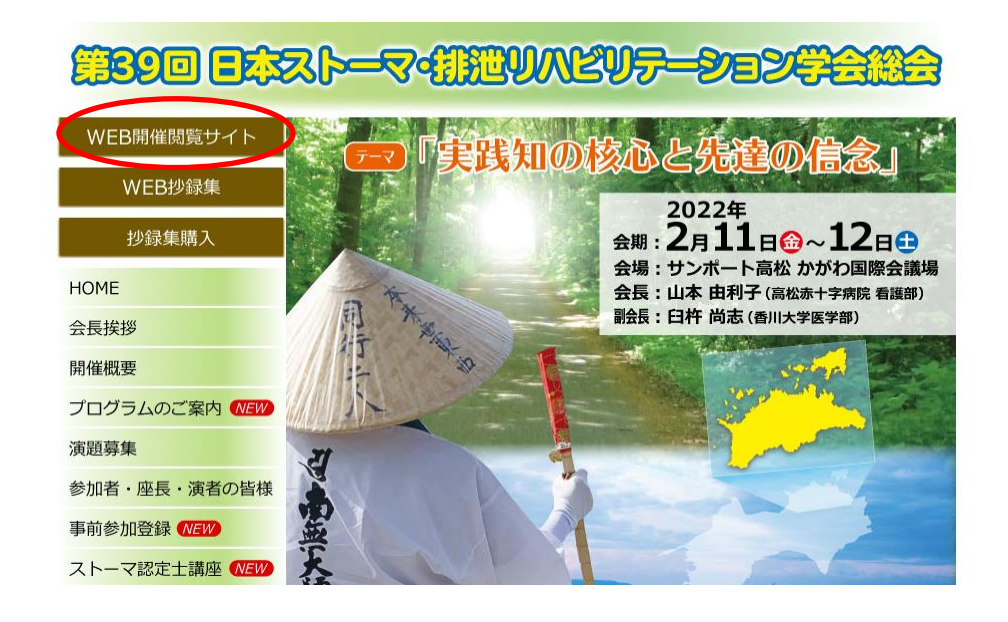

#### ③ログインが完了しますと、 右記画面が表示されます

第39回日本ストーマ・排泄リハビリテーション学会総会 ② 右記の画面が表示されたら、 ログインボタンをおして、 Eメールにて通知された ₩890 BX조지>━∇여개™ UMEU<del>T-DEDELIK</del> ID/PWを入力 「実践!!!の後心と失逢の信念」  $9.1512$ 

④スケジュールをクリックすると 日程表に切り替わりますので 聴講したいプログラムをクリック Zoom画面に推移します ※参加者限定のプログラム (理事会等)は、クリックできません

#### 第39回日本ストーマ・排泄リハビリテーション学会総会

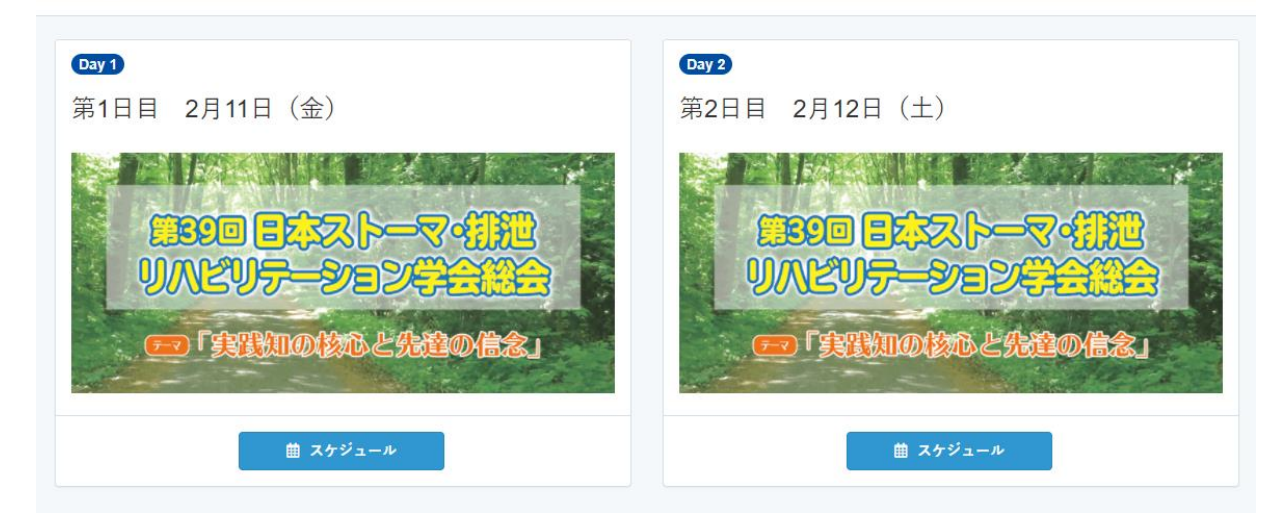

#### 第39回日本ストーマ・排泄リハビリテーション学会総会

第39回日本ストーマ・排泄リハビリテーション学会総会

第1日目 2月11日 (金)

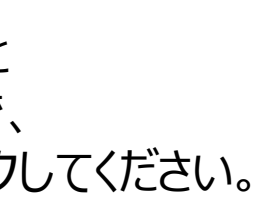

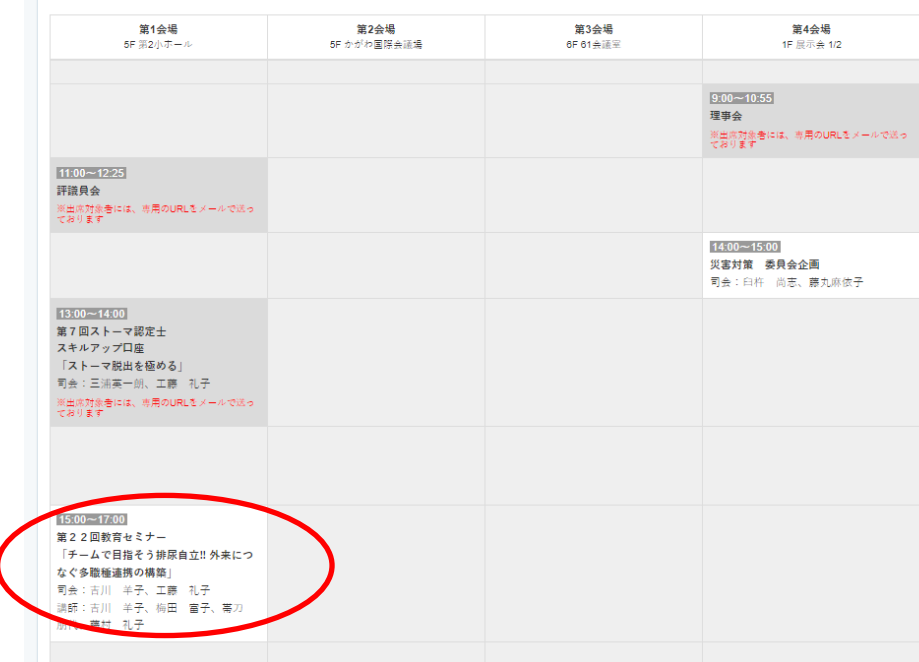

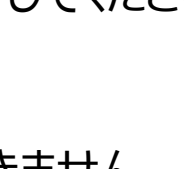

※安定した環境で視聴いただくため、パソコンで視聴いただくことを推奨いたします 携帯や、iPadは、デバイスの問題でうまく視聴できない場合がございます

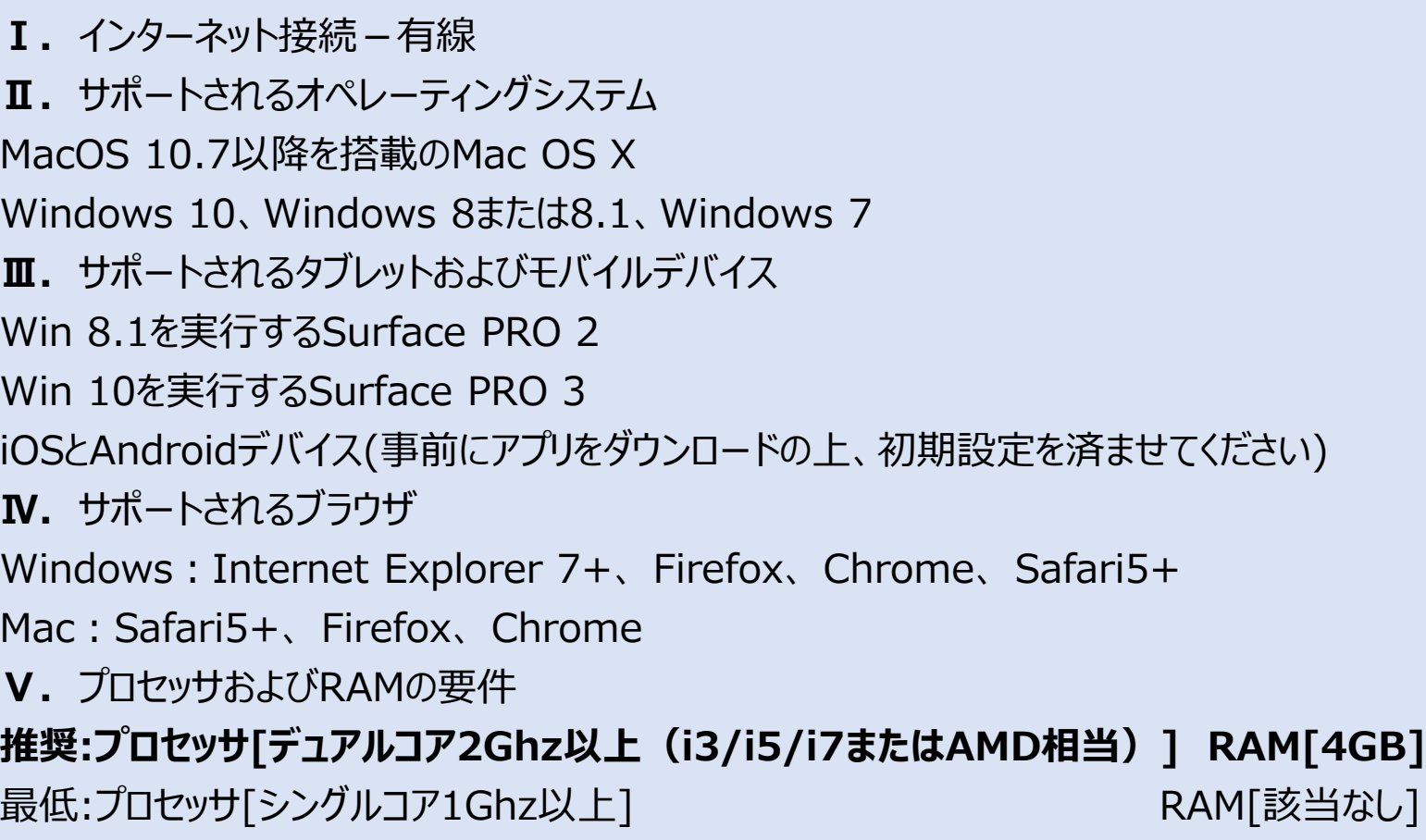

### **閲覧環境:システム要件は下記の通りです**

## **Live配信視聴の流れ**

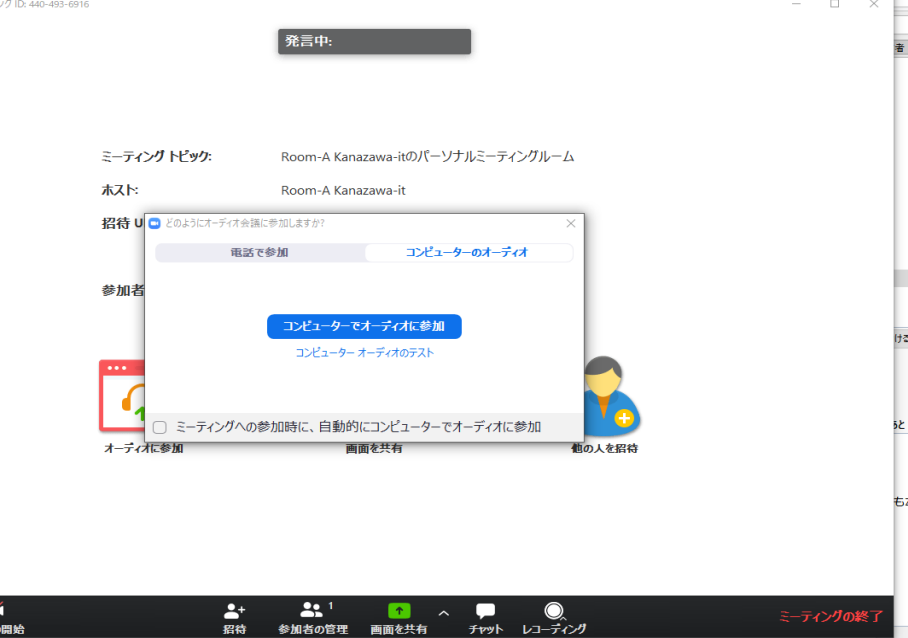

### ①聴講したいプログラムをクリック

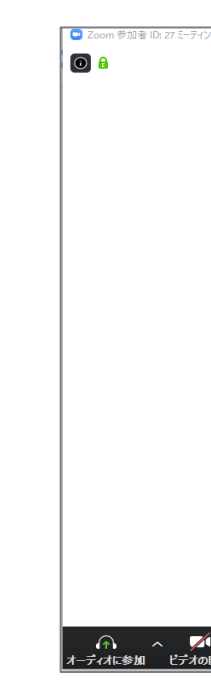

②下記の画面になれば、入室完了です プログラム開始前の場合は、幕間が表示されています

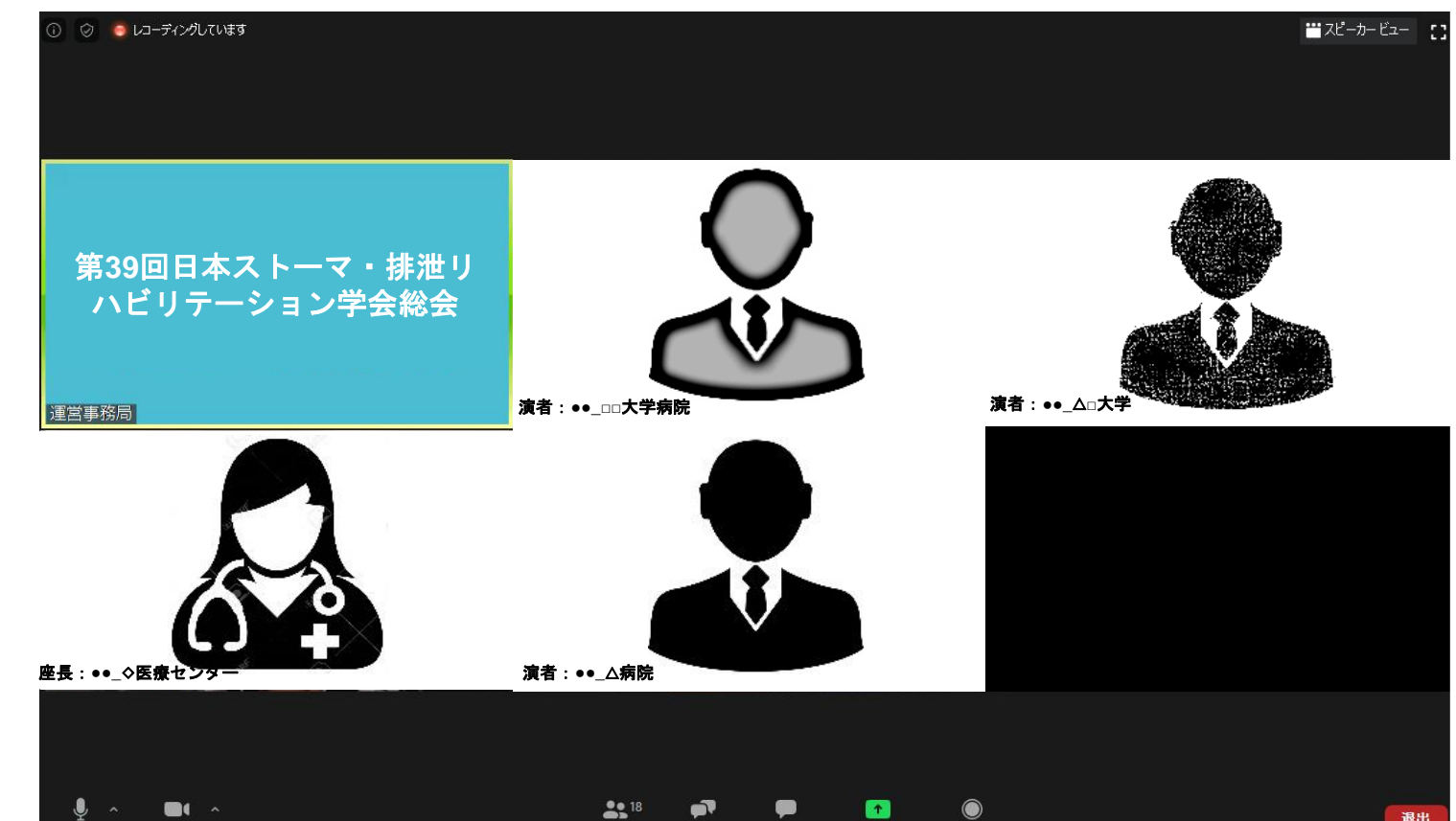

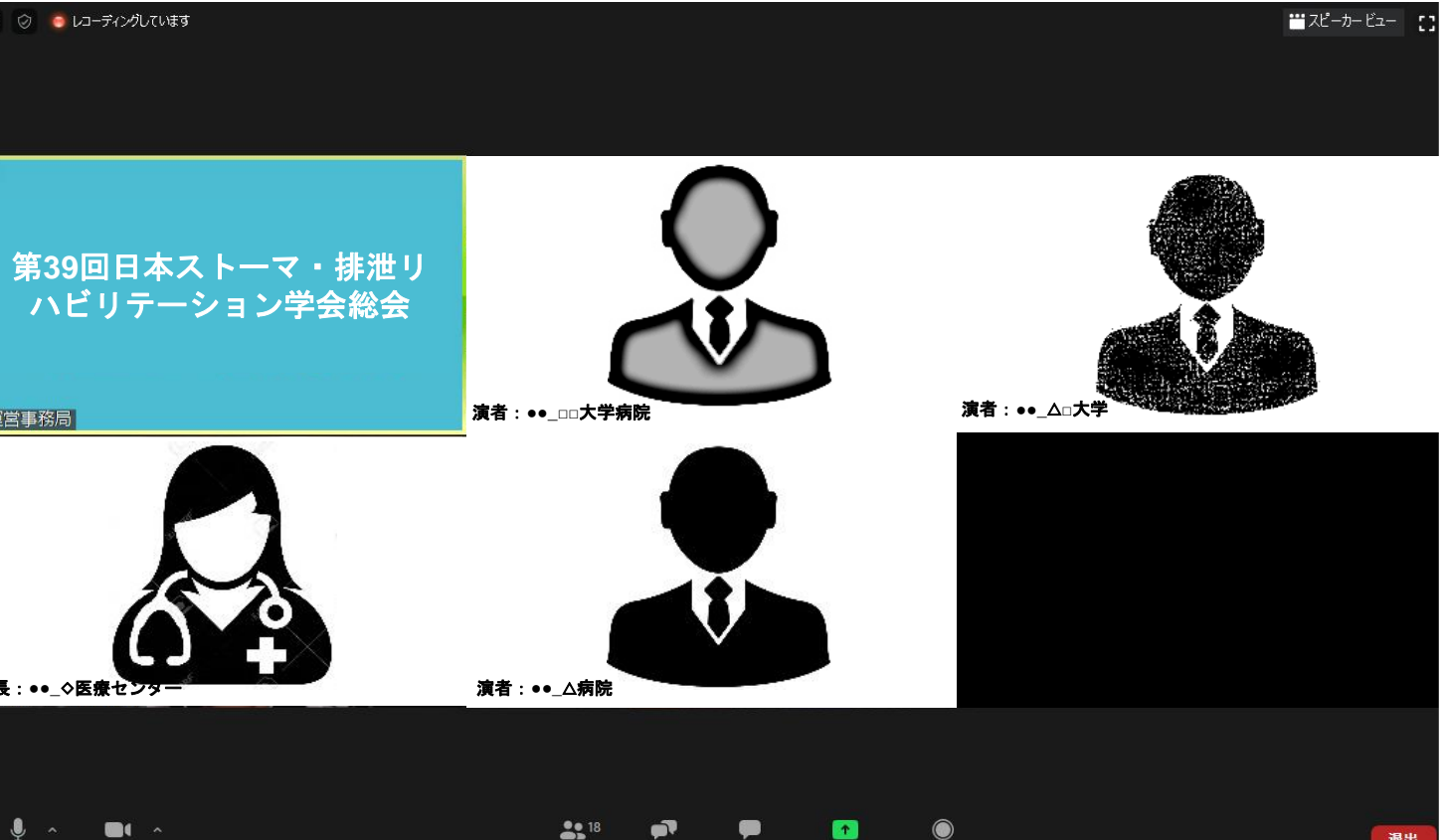

#### 質疑応答について 質疑は、Zoom機能のQ&Aを使用します ①Q&Aをクリック ②お名前と所属、質問内容を記入し、送信ボタンを押してください ※質問内容は、一般参加者には公開されません ※匿名での送信はできません

![](_page_3_Figure_1.jpeg)

![](_page_3_Picture_2.jpeg)

③スピーカーのプルダウンメニューよりヘッドセット機器名を選択 ④【ミーティングへの参加時に、自動的にコンピューターでオーディオに参加】は

![](_page_3_Picture_192.jpeg)

![](_page_3_Picture_193.jpeg)

#### **トラブルシューティング:音声が聞こえない**

#### **【 ※会期期間中:2月11日(金)、12日(土) 問い合わせ先】 080-3788-8923**